#### **Poštovani korisniče,**

**Hvala vam što se odabrali EVOLVEO StrongVision S2 kojeg proizvodi češko trgovačko društvo EVOLVEO. Nadamo se da će vam donijeti mnogo zabave i zadovoljstva**

**Prije prve uporabe**

- Umetnite baterije (8x AA /1.5 V) u kameru, pazeći pritom na polaritet baterija.
- Za najbolji rad preporučujemo korištenje visokokvalitetnih alkalnih ili litijevih baterija poznatih proizvođača, koje dugo traju i koje pouzdano rade čak i pri niskim temperaturama.
- Punjive baterije nisu prikladne te ih kamera možda neće ispravno prepoznati, imaju sklonost brzom pražnjenju te nisu pouzdane na niskim temperaturama.
- Također možete koristiti vanjsko 6V napajanje.
- Umetnite SD karticu i provjerite je li omogućeno zapisivanje na karticu.

## **POZOR – PROVJERA SIM KARTICE**

### **Važna informacija: SIM kartica ne smije biti zaštićena PIN brojem!**

- 1. Umetnite karticu koju namjeravate koristiti u kameri u vaš mobilni telefon
- 2. Isključite mobilni telefon te ga zatim ponovno uključite
- 3. Ako je SIM kartica zaštićena PIN brojem, uklonite ovu zaštitu
- 4. Isključite mobilni telefon te ga zatim ponovno uključite; PIN zaštita treba biti isključena
- 5. Pošaljite MMS poruku s vašeg mobilnog telefona
- 6. Provjerite imate li funkcionalnu podatkovnu vezu te se spojite na internet s vašeg mobilnog telefona
- 7. Nazovite drugi mobilni telefon kako bi provjerili ispravno funkcioniranje SIM kartice
- 8. Također provjerite imate li dovoljno kredita na SIM kartici
- 9. Izvadite SIM karticu iz vašeg mobitela
- 10. Nakon što ste obavili navedene korake, možete umetnuti SIM karticu u utor na kameri

#### **Postavljanje kamere za slanje MMS i e-mail poruka**

- Prvo, preuzmite s interneta EVOLVEO softver za vašu kameru: [ftp.evolveo.com/digital\\_camera/strongvision/strongvision-s2/software/](ftp://ftp.evolveo.com/digital_camera/strongvision/strongvision-s2/software/)
	- Prebacite kameru u "TEST" način rada, priključite kameru na računalo pomoću USB kabla
- Nakon završetka prijenosa podataka, odaberite "Save" te spremite generiranu datoteku "Parameter.dat" u korijensku (root) mapu SD kartice
- Provjerite podatke na zaslonu kako bi se uvjerili da su se ispravno učitali

**Primjer postavki SIM kartice (Vodafone CZ):**

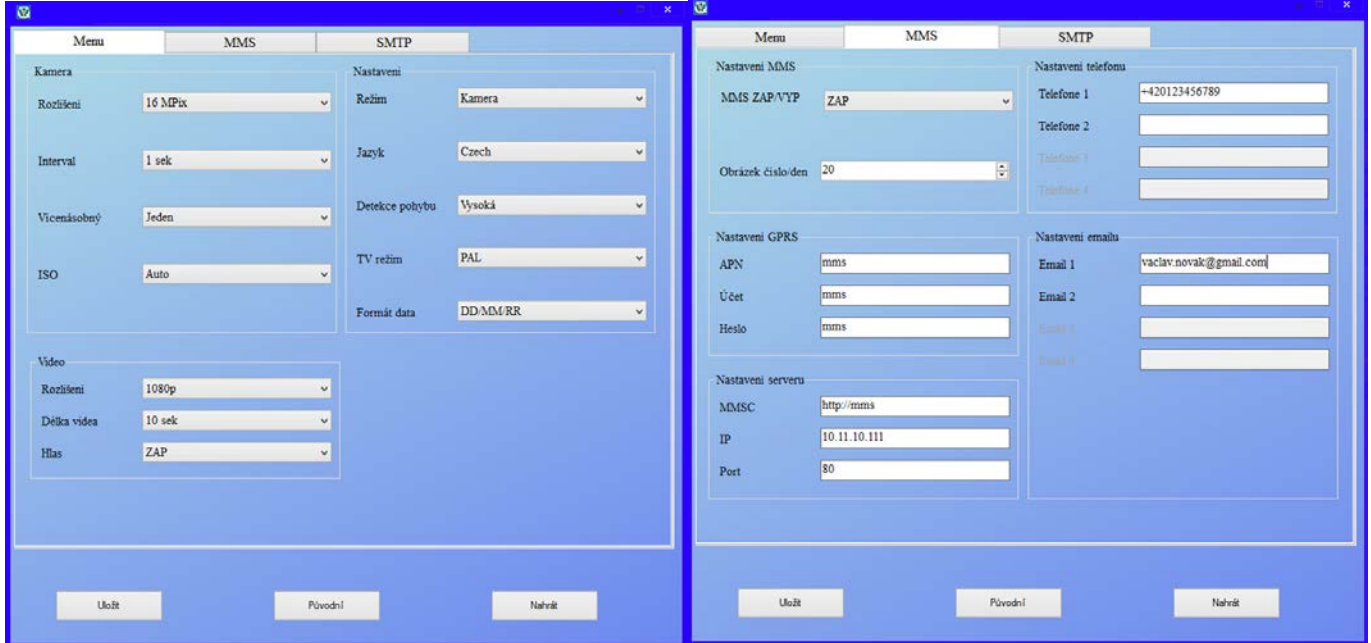

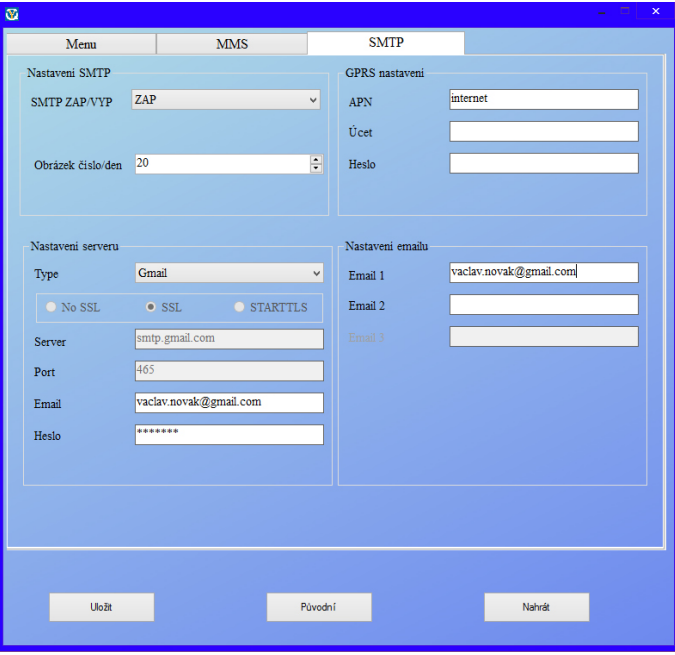

**Ako vam nisu poznati podaci za postavljanje MMS-a i SMTP-a, kontaktirajte vašeg mobilnog operatera, ove postavke su obično dostupne na mrežnim stranicama operatera.** 

#### **Tropoložajna sklopka**

- 1. Položaj "OFF" kamera je isključena Moguće je zamijeniti SD karticu ili baterije.
- 2. Položaj "ON" kamera je uključena
- 3. Položaj "TEST" specijalni način rada Pregledajte sadržaj SD kartice na zaslonu kamere ili priključite kameru na PC pomoću USB kabela te pregledavajte sadržaj na vašem računalu.

#### **Četiri načina rada**

- 1. Photo samo fotografije
- 2. Video samo video
- 3. Photo and video kamera prvo snima fotografiju, a zatim počne snimati video
- 4. Time lapse

Postoje samo dva načina za snimanje fotografije ili videa

- 1. ručno pomoću daljinskog upravljača postavite sklopku u položaj "TEST" i pritisnite "OK"
- 2. **Automatska detekcija pokreta** postavite sklopku u položaj "ON", LED lampica svijetli 10 sekundi kad kamera detektira pokret snima fotografiju ili video

#### **Objašnjenje izraza**

**INTERVAL**

• Postavite vremenski interval za sljedeću detekciju pokreta primjerice 1 s, 5 s, 10 s, 30 s, 1 min, 5 min, 10 min, 30 min

#### **TIMER**

• Postavite vrijeme u kojem će kamera detektirati pokrete Primjerice od 10:00:00 do 11:30:00

#### **FORMATIRANJE**

• Formatiranje (potpuno brisanje) sadržaja SD kartice

#### **VIŠESTRUKO SNIMANJE**

• Više snimki u isto vrijeme 1, 3, 6, 9

### **BROJ**

Broj snimke

#### **ZAPORKA**

• Zaštita kamere PIN brojem

#### **PRVO POKRETANJE**

Postavite sklopku u položaj "TEST" te podesite parametre kamere na dobro uređenom zaslonu kamere prema vašim potrebama.

#### **Način rada za pregledavanje zapisa (na zaslonu kamere)**

Postavite sklopku u položaj "TEST", pritisnite tipku strelica prema desno na daljinskom upravljaču Pregled fotografija: pritisnite tipku strelica prema gore ili dole. Pregled video materijala: pritisnite tipku strelica prema lijevo kako bi pokrenuli ili pauzirali video Pritisnite "OK" kako bi izašli iz načina rada za pregled zapisa

#### **Rješavanje problema**

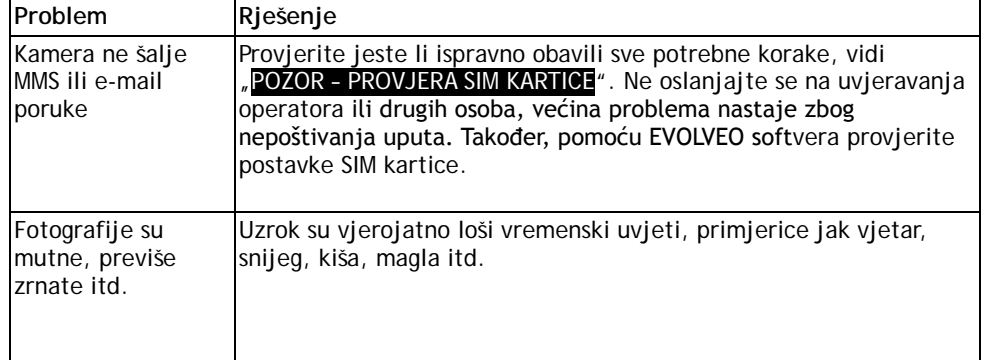

**Treba li vam pomoć i nakon što ste pročitali ovaj priručnik?** Prvo pročitajte "Često postavljana pitanja" na [www.evolveo.com](http://www.evolveo.com/) ili kontaktirajte **EVOLVEO** tehničku podršku. Ovaj proizvod se neprekidno razvija i poboljšava. Stoga je moguće da stvarni dizajn, funkcije ili rad ne odgovaraju u potpunosti onome što je navedeno u ovom korisničkom priručniku. Moguće razlike u proizvodu nisu nedostatci te stoga ne predstavljaju temelj za jamstvene zahtjeve.

#### **TEHNIČKA PODRŠKA**

<http://www.evolveo.eu/en/support>

#### **Jamstvo NE POKRIVA SLJEDEĆE:**

- Korištenje uređaja u svrhe za koje nije namijenjen
- Instalaciju drugog firmwarea osim onog koji je prvotno tvornički instaliran ili koji se može preuzeti sa adrese [ftp://ftp.evolveo.com](ftp://ftp.evolveo.com/)
- Električna ili mehanička oštećenja prouzročena neprikladnom uporabom
- Oštećenja prouzročena prirodnim pojavama kao što su vatra, voda, statički elektricitet, prenapon itd.
- Oštećenja prouzročena neovlaštenim popravcima
- Oštećenja jamstvene naljepnice ili nečitljiv serijski broj uređaja

**Odlaganje :** Simbol prekrižene kante za otpad na proizvodu, u literaturi ili na ambalažnom materijalu znači da se u Europskoj uniji svi električki i elektronički proizvodi, baterije i akumulatori moraju odlagati odvojeno nakon isteka njihovog radnog vijeka. Ne odlažite ove proizvode u nesortirani komunalni otpad.

# OC  $\epsilon$  izjava o sukladnosti

Društvo ABACUS Electric, s.r.o. ovime izjavljuje da je uređaj **EVOLVEO StrongVision S2** u skladu sa zahtjevima normi i propisa koje su mjerodavni za navedeni tip uređaja.

Puni tekst Izjave o sukladnosti možete naći na: <ftp://ftp.evolveo.com/ce>

Copyright © ABACUS Electric, s.r.o. Sva prava pridržana. Dizajn i specifikacije mogu se promijeniti bez prethodne obavijesti.